## Improving Cadastre: Development of a Workflow Prototype Using ESRI's Parcel Fabric

### GIS in the Rockies Conference – Denver, CO Linda M. Foster, GISP, LSI

August 31, <sup>2011</sup>

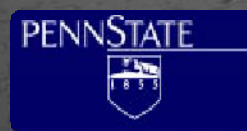

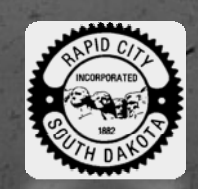

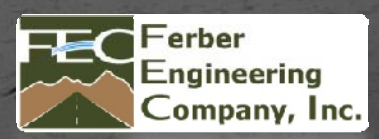

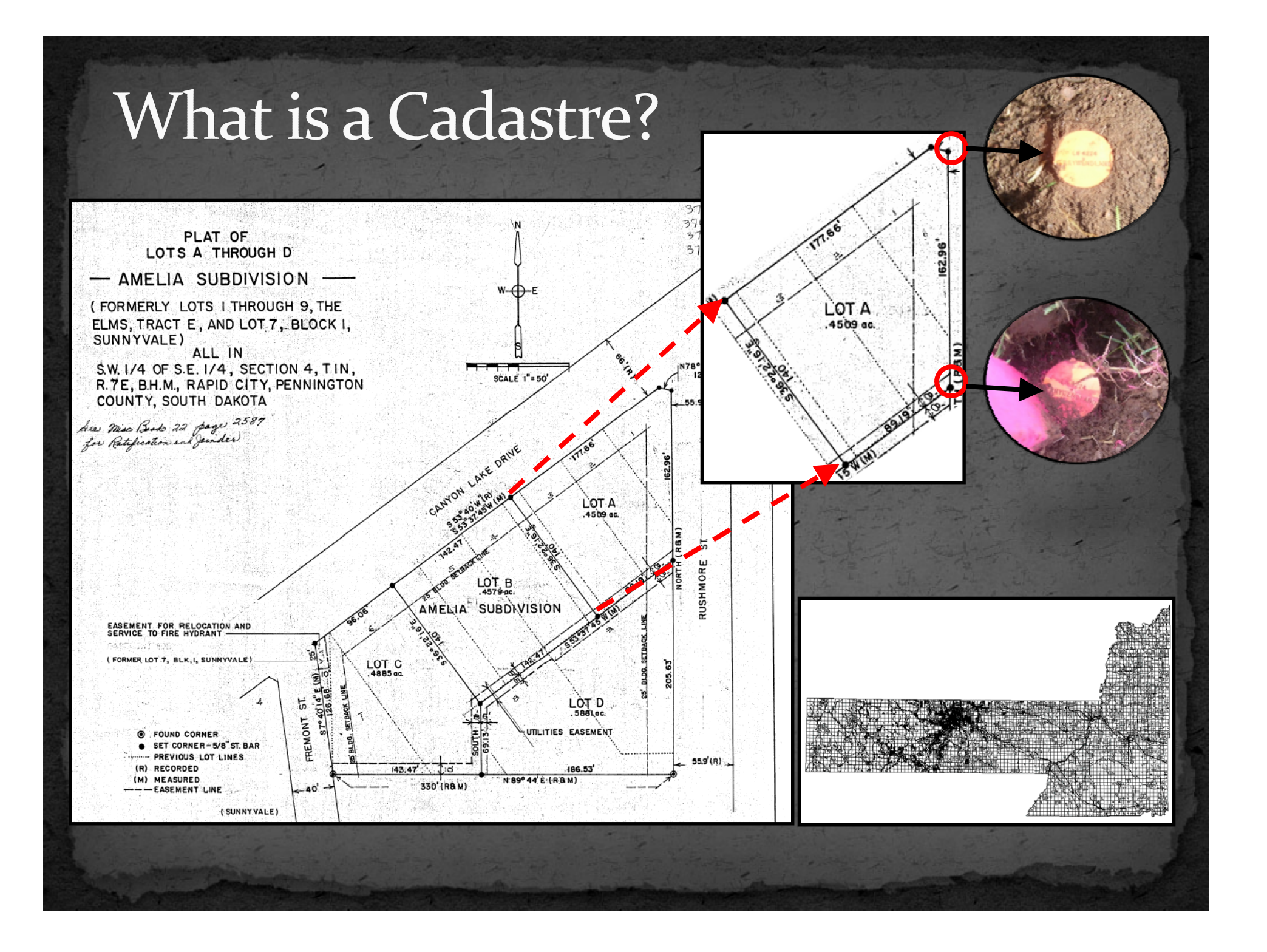

### Land Records History / Importance

 property cadastres / land registration systems date back to 14<sup>th</sup> century BC in Egypt

 <sup>a</sup> digital cadastre system allows for the managemen<sup>t</sup> of public infrastructure  $\;\circ\;$  response to natural disasters homeland security  $\degree$  economics – (e.g. tax collection and other revenues) currently high property transaction fees & mortgage crisis

 in the U.S. land records administered by local governments

### How Rapid City Uses Land Records

- maintain ownership and tax information
- record zoning and planning designations
- future land use plans
- track annexations
- maintain corporate boundaries
- plan future transportation routes

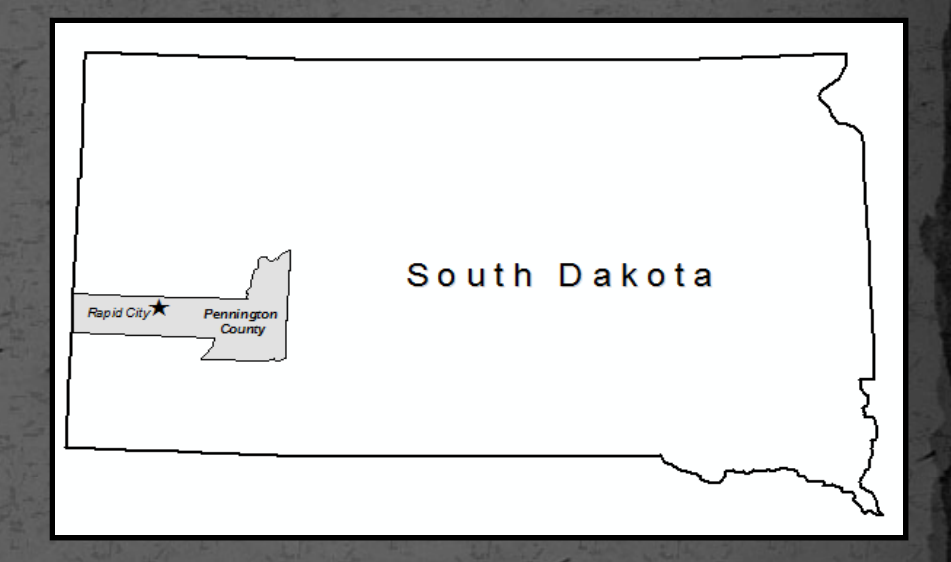

- Infrastructure Management:
- sanitary sewer system
- s water system<br>s
	- $\bullet$ other asset managemen<sup>t</sup>

### Why is Improvement Needed?

 because Rapid City's parcels dataset accuracy hasn't kept pace with the accuracy of other basemap layers (i.e. aerial imagery)

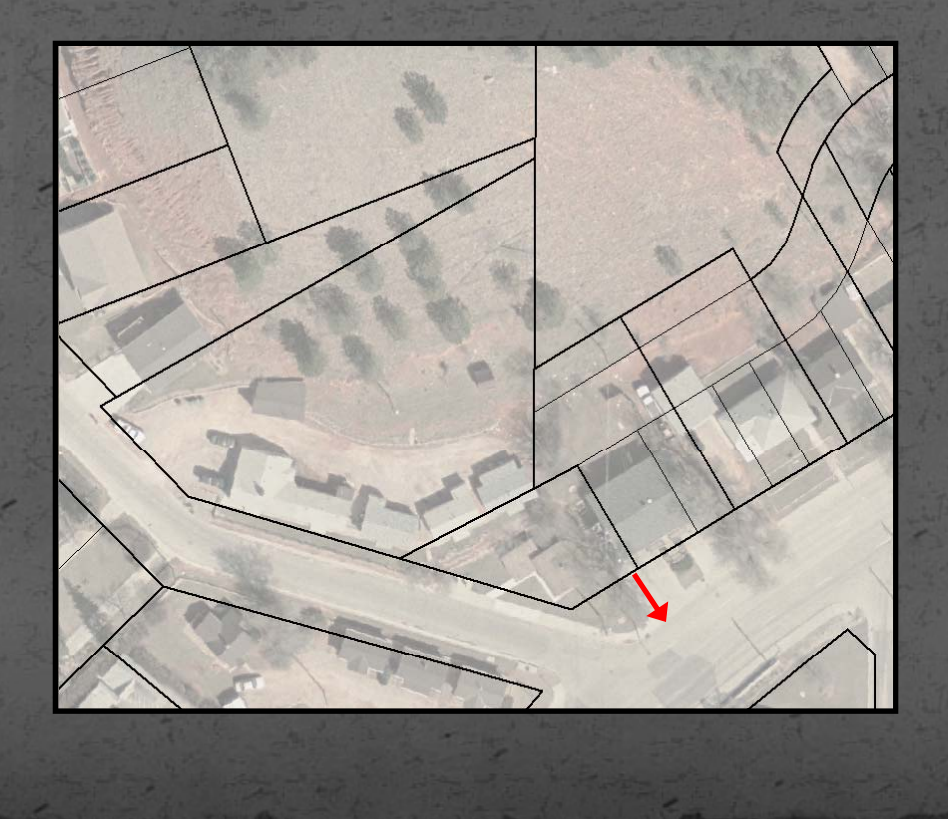

## Rapid City Parcels Dataset History

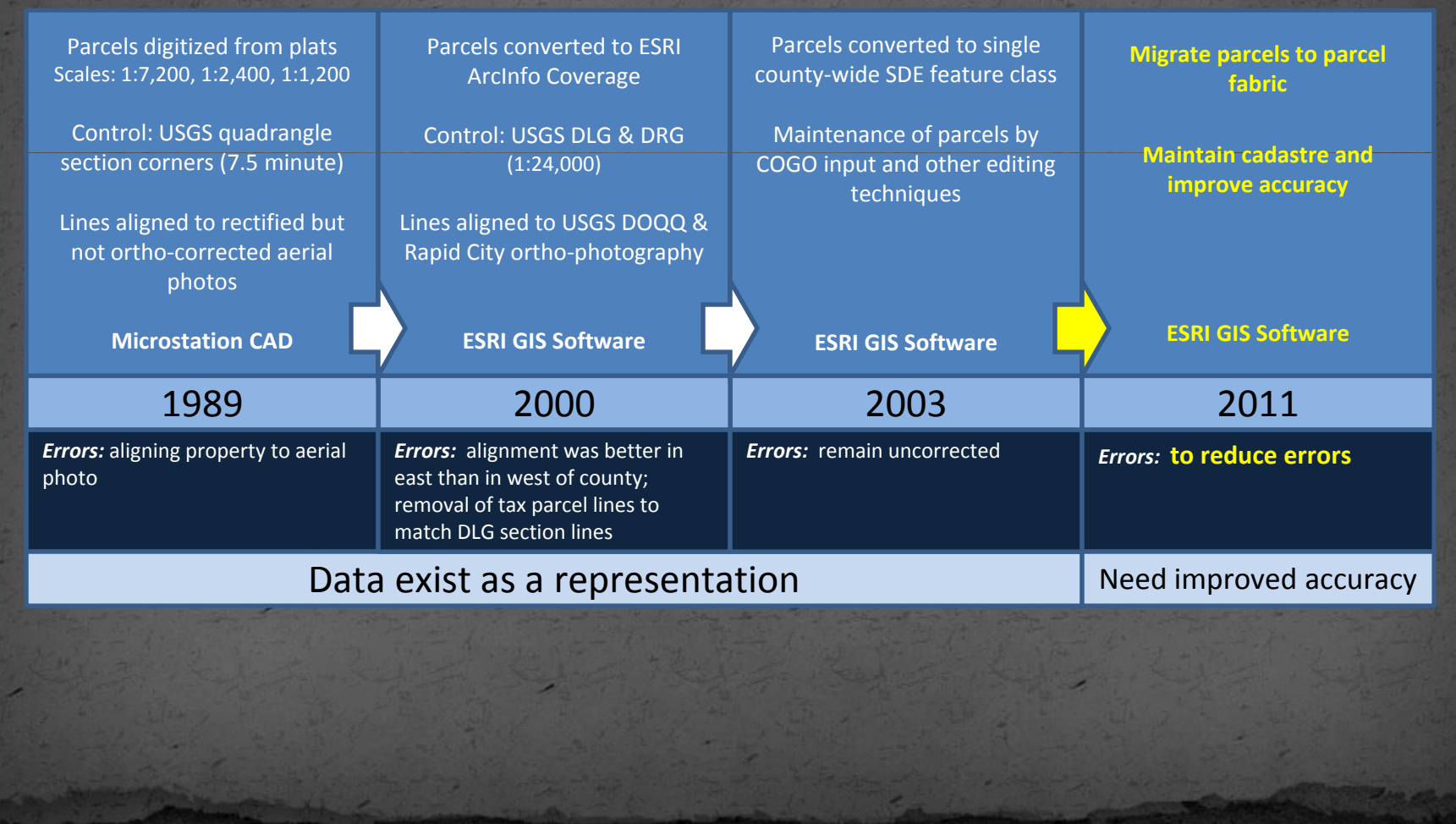

# Sources of Error

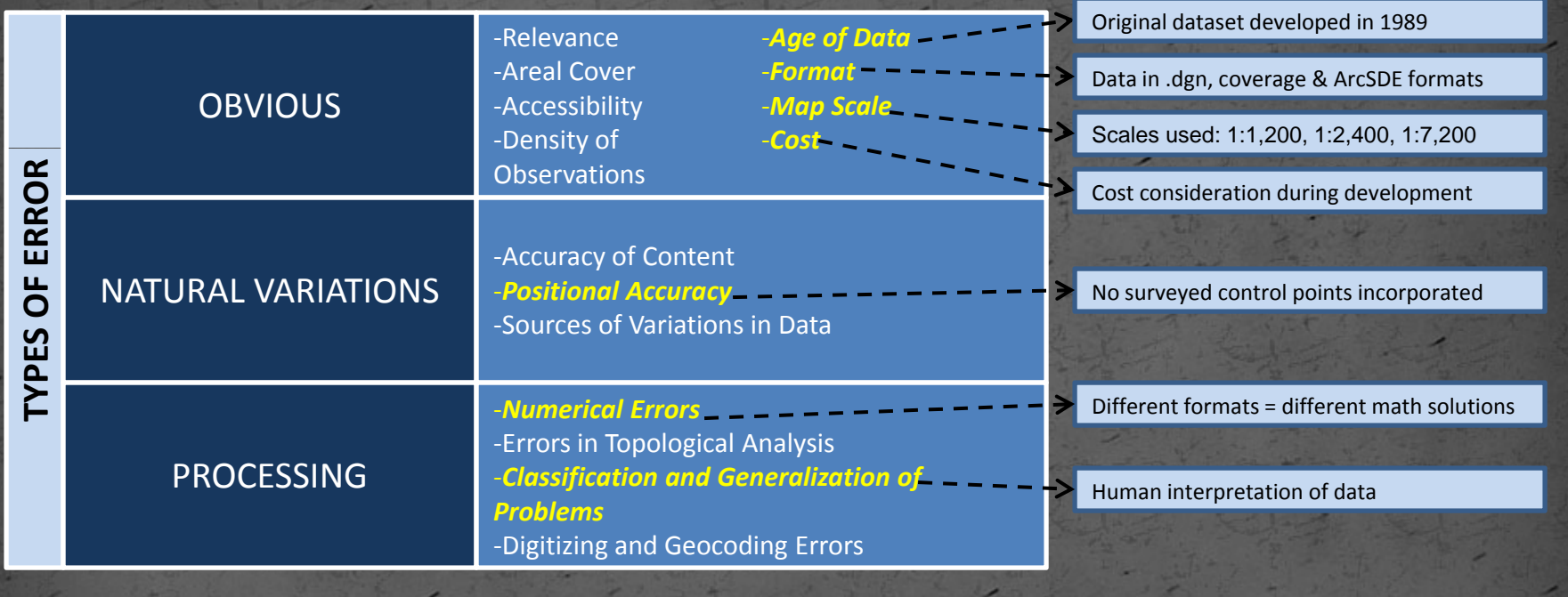

Source: Foote and Huebner (1995)

### Problems with Error

- current dataset is <sup>a</sup> representation
- public and city staff use data daily
- problems visually or spatially analyzing features as they relate to property boundaries

• challenges in improving accuracy cost prohibitive to hire <sup>a</sup> consultant to reconstruct ■ not enough manpower in the GIS Division to re-build need to leave some version of parcels in service at all times up until now, no suitable alternative

### Key Considerations for Building and **Managing Cadastre Data**

develop layers with higher spatial accuracy

 update and modify cadastral layers continuously, so as to increase accuracy of cadastre with time

 store legacy data while constructing the maps from oldest to newest surveys

retrieve easily

Source: Bhowmick et al., 2008

### How to Accomplish? use ESRI's Parcel Fabric

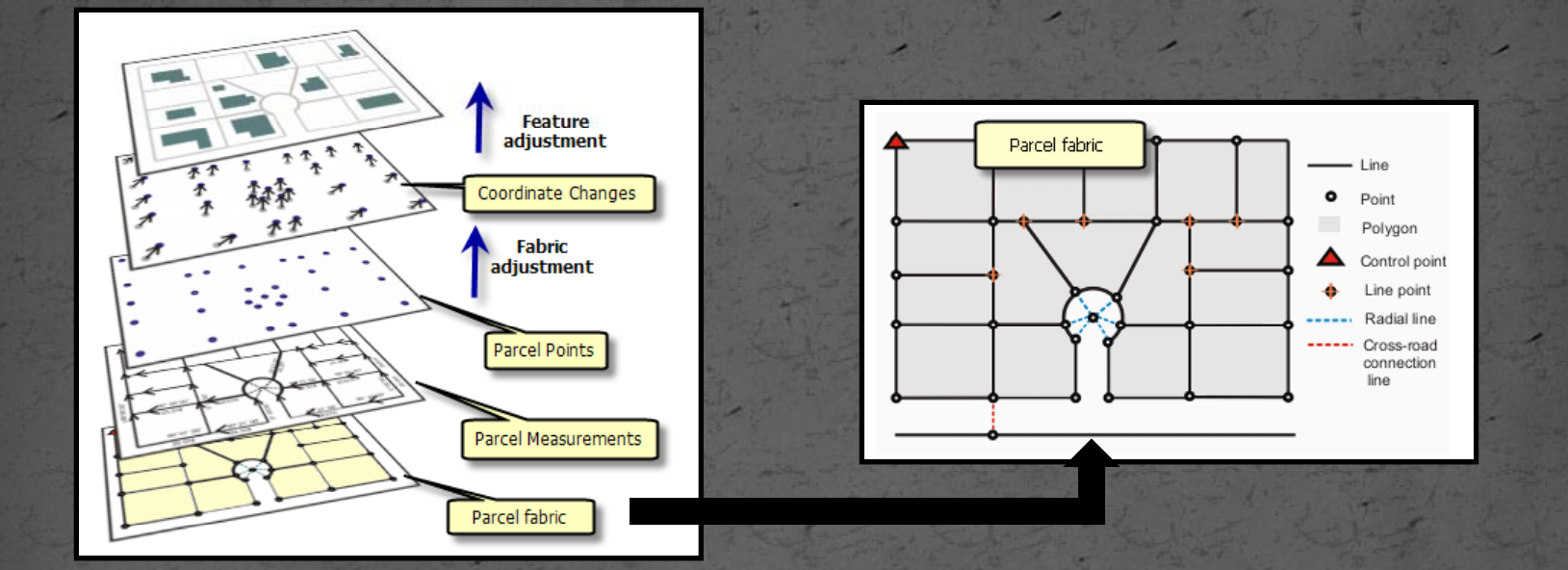

Source: ESRI 2011

## About the Parcel Fabric

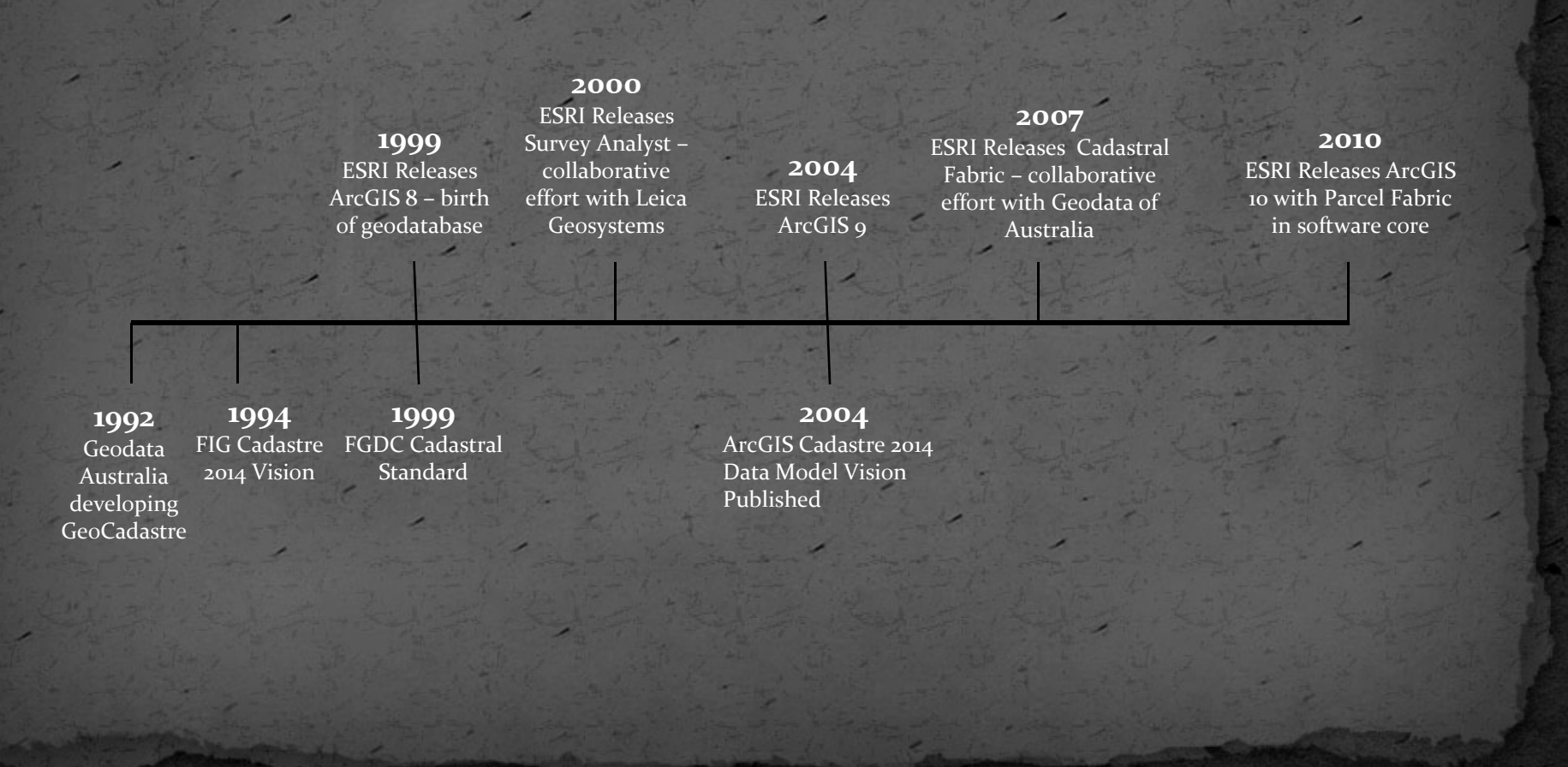

### **Project Objectives**

Develop and Evaluate <sup>a</sup> Workflow to:

 $\bullet$  prepare and import existing data into the parcel fabric improve the quality of the cadastre over time by adjusting the parcels to control points apply the adjustments to associated layers to improve related data

## Study Area - Test Data Sample Used

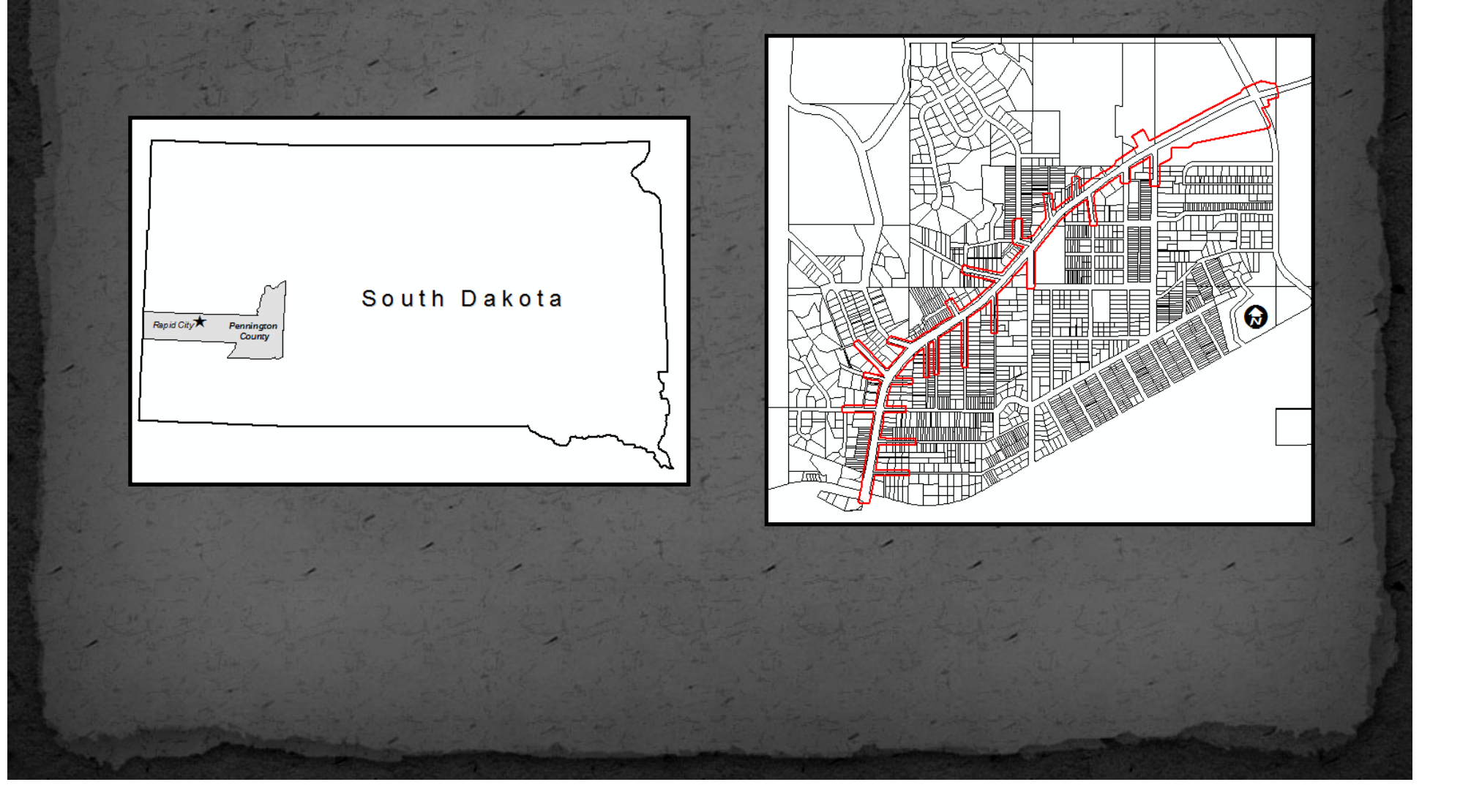

# Workflow Development

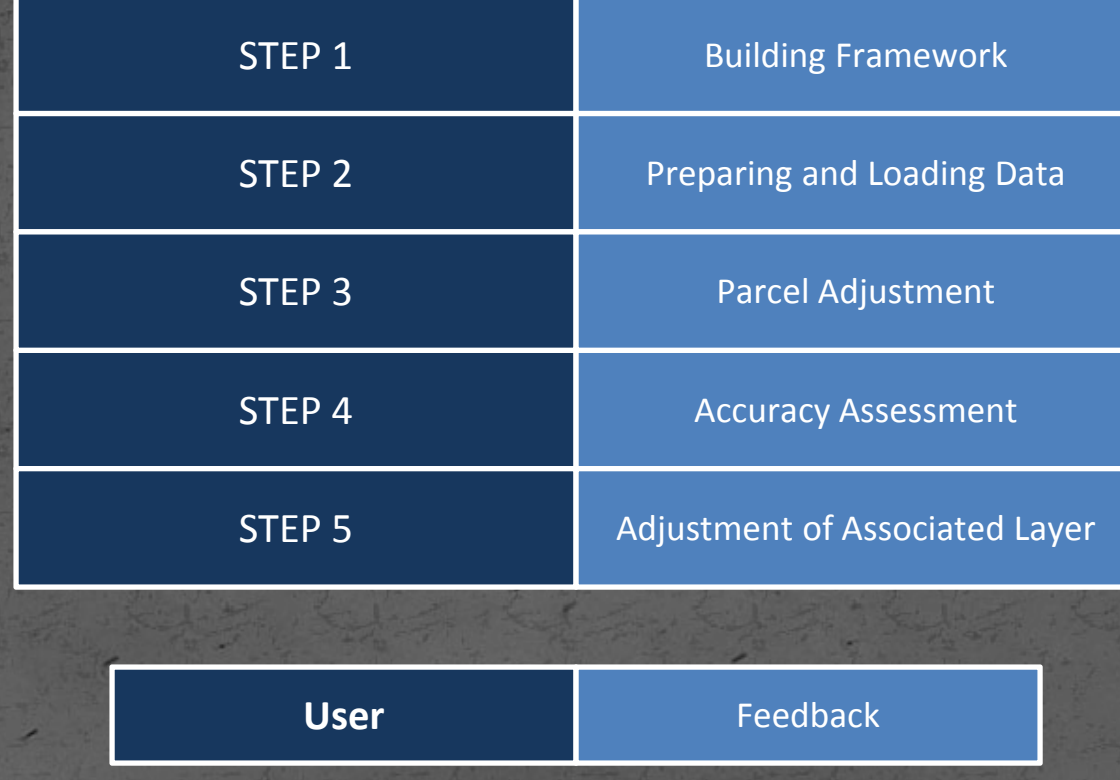

• review ESRI technical documentation other literature

identify steps necessary to use parcel fabric

gather feedback from client

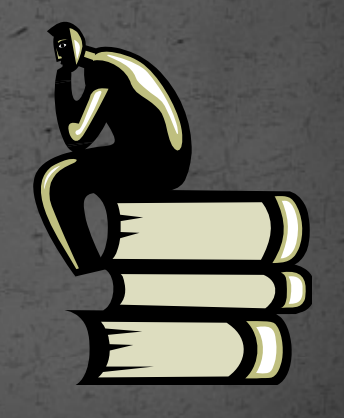

#### **2** Preparing and Loading Data

- prepare data
	- planarize lines and curves
	- verify topology
- load data
	- points, lines & polygons
	- match control points
- capture workflow for client to repeat

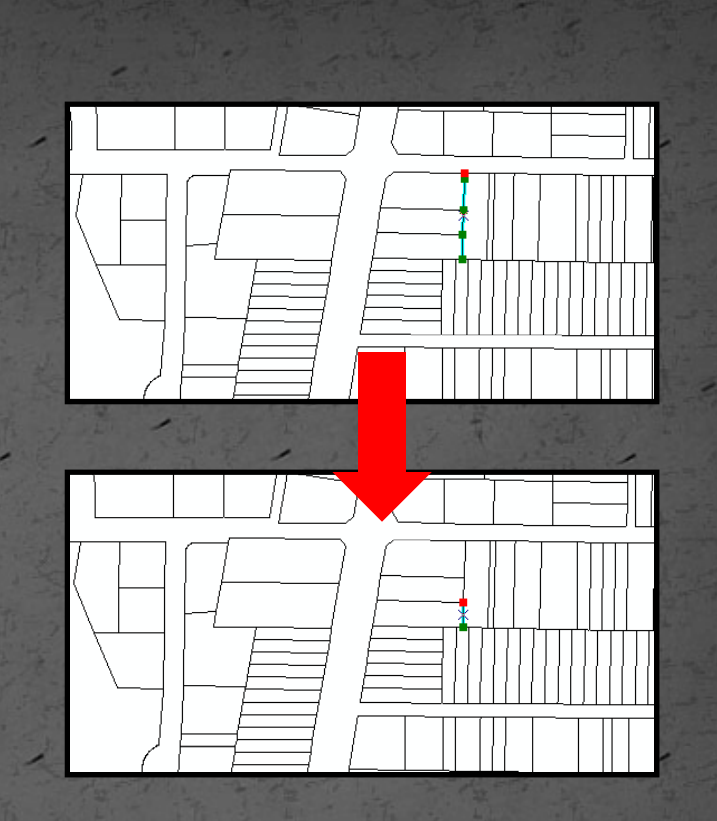

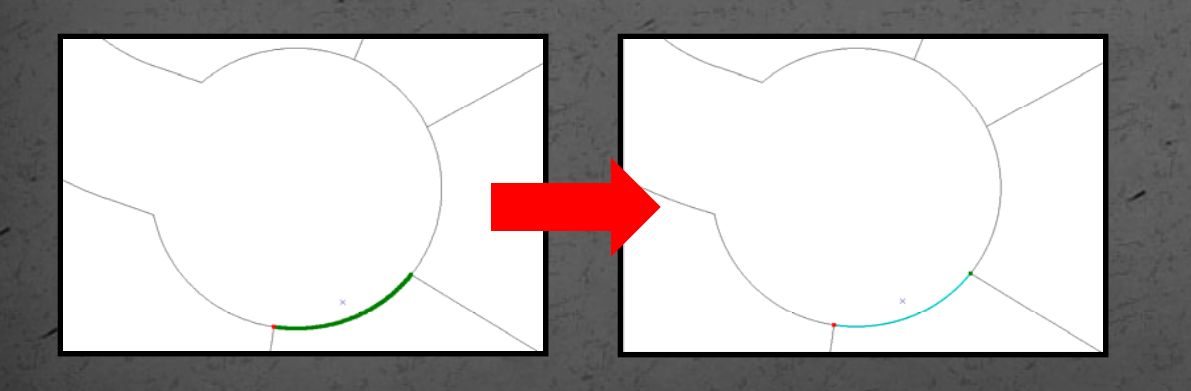

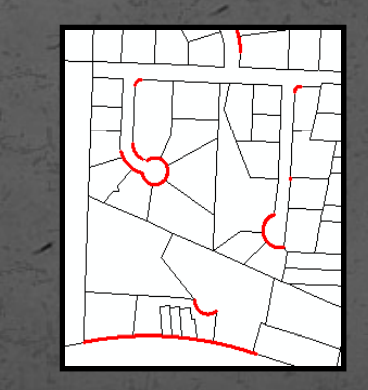

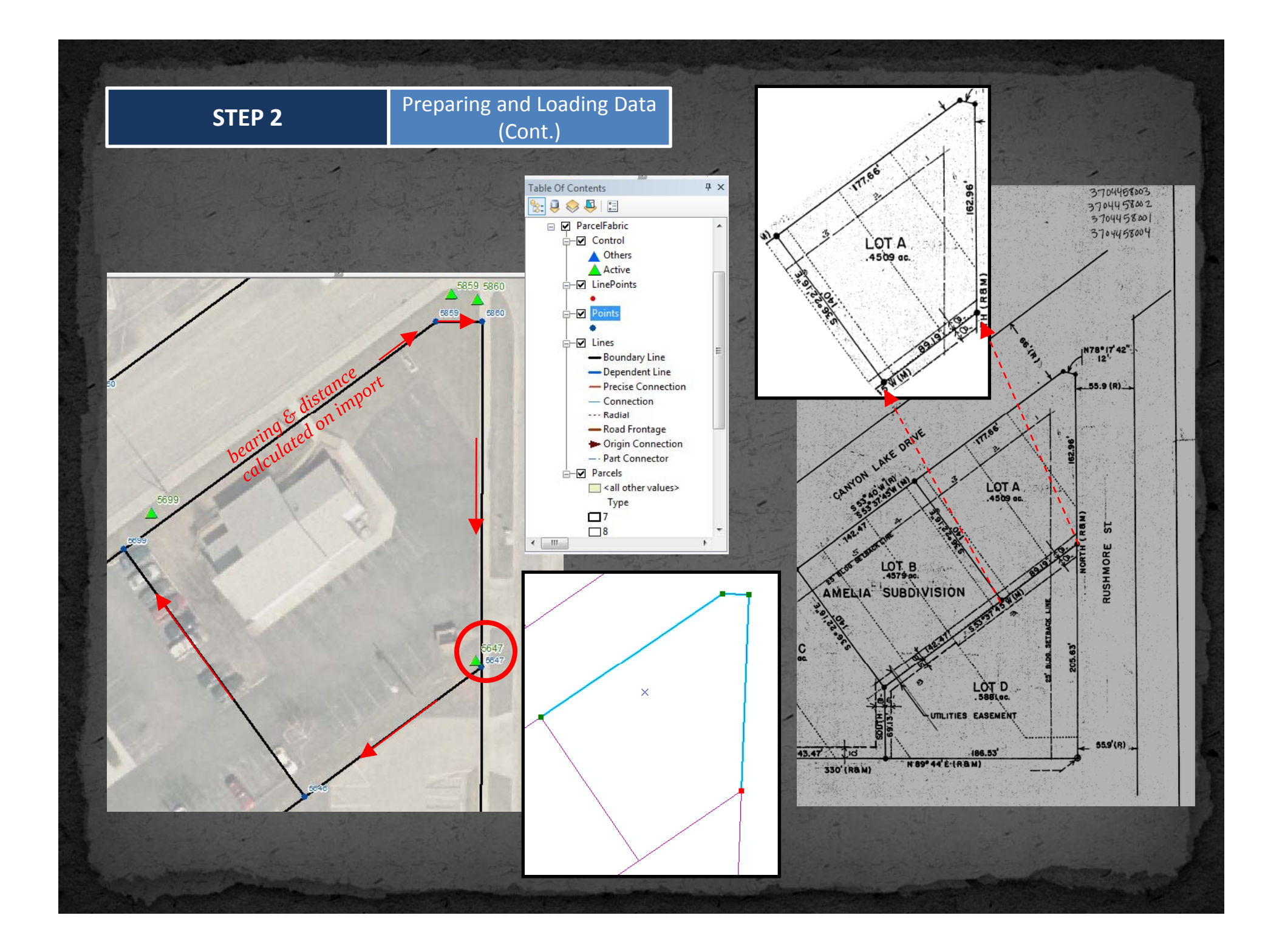

**3** Parcel Adjustment

### adjust parcels to surveyed control points

• use least-squares adjustment built into parcel fabric

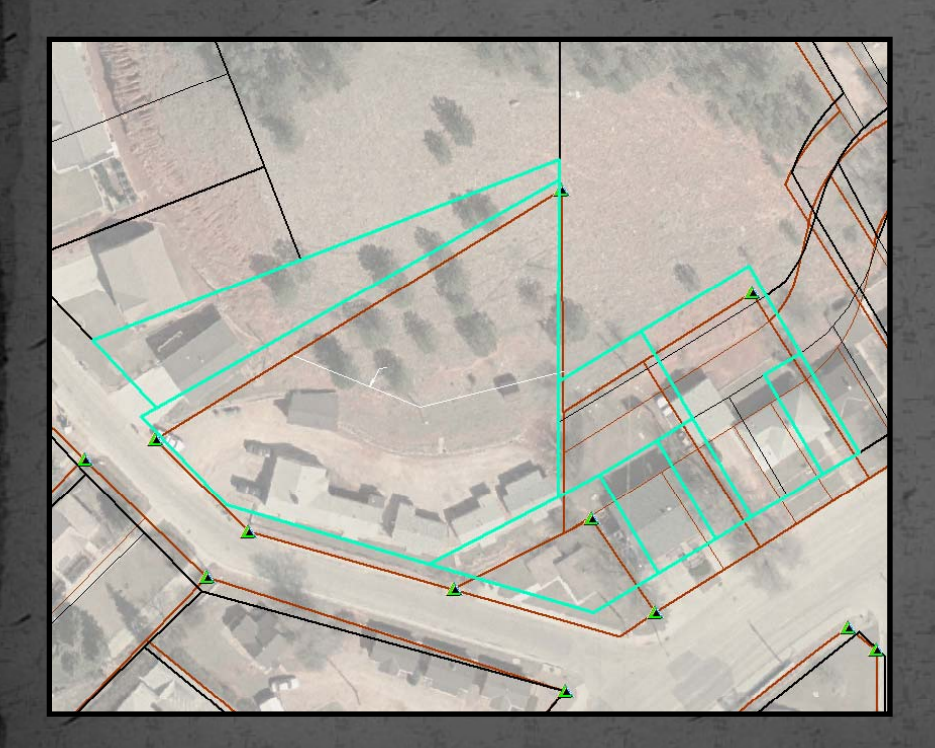

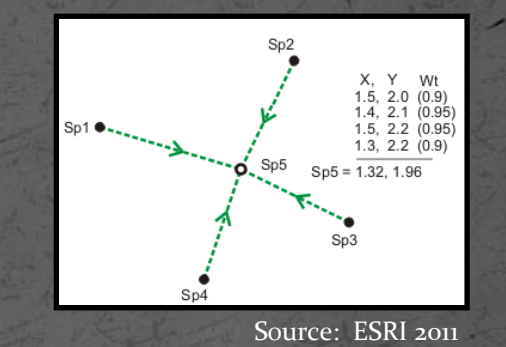

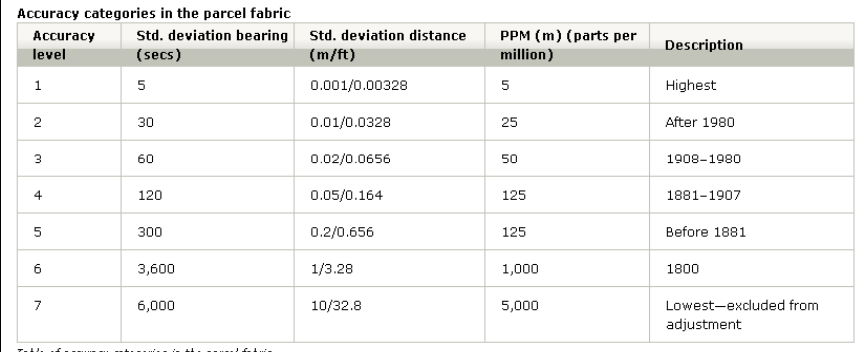

Source: ESRI 2011

**4** Accuracy Assessment

### **•** error evaluation

 compare adjusted fabric parcels to independently developed AutoCAD parcels – qualitative assessment

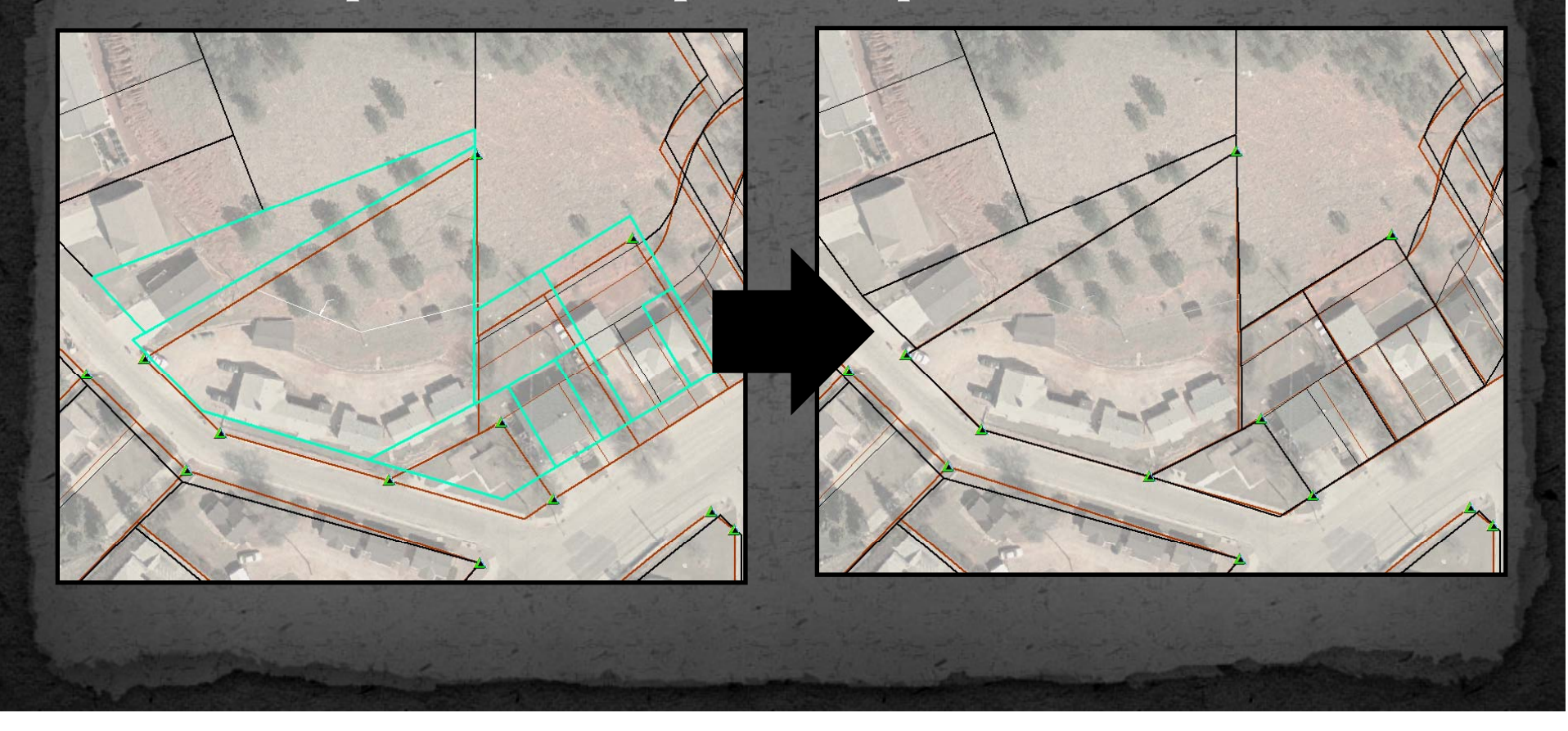

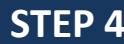

 **<sup>4</sup>** Accuracy Assessment (Cont.)

- quantitative assessment
	- <sup>12</sup> samples of parcels adjusted
	- ranged in size from 7 parcels to 44 parcels
	- $\bullet\,$  system established for ranking each adjustment

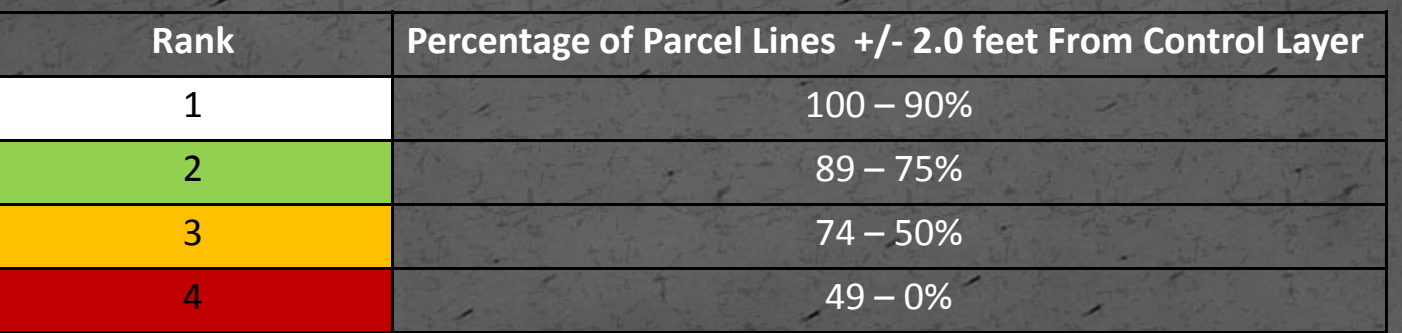

 **<sup>4</sup>** Accuracy Assessment (Cont.)

 $\bullet\,$  parcel accuracy before any adjustment – 8.33%  $\bullet\,$  parcel accuracy after first adjustment – 25 $\%$ 

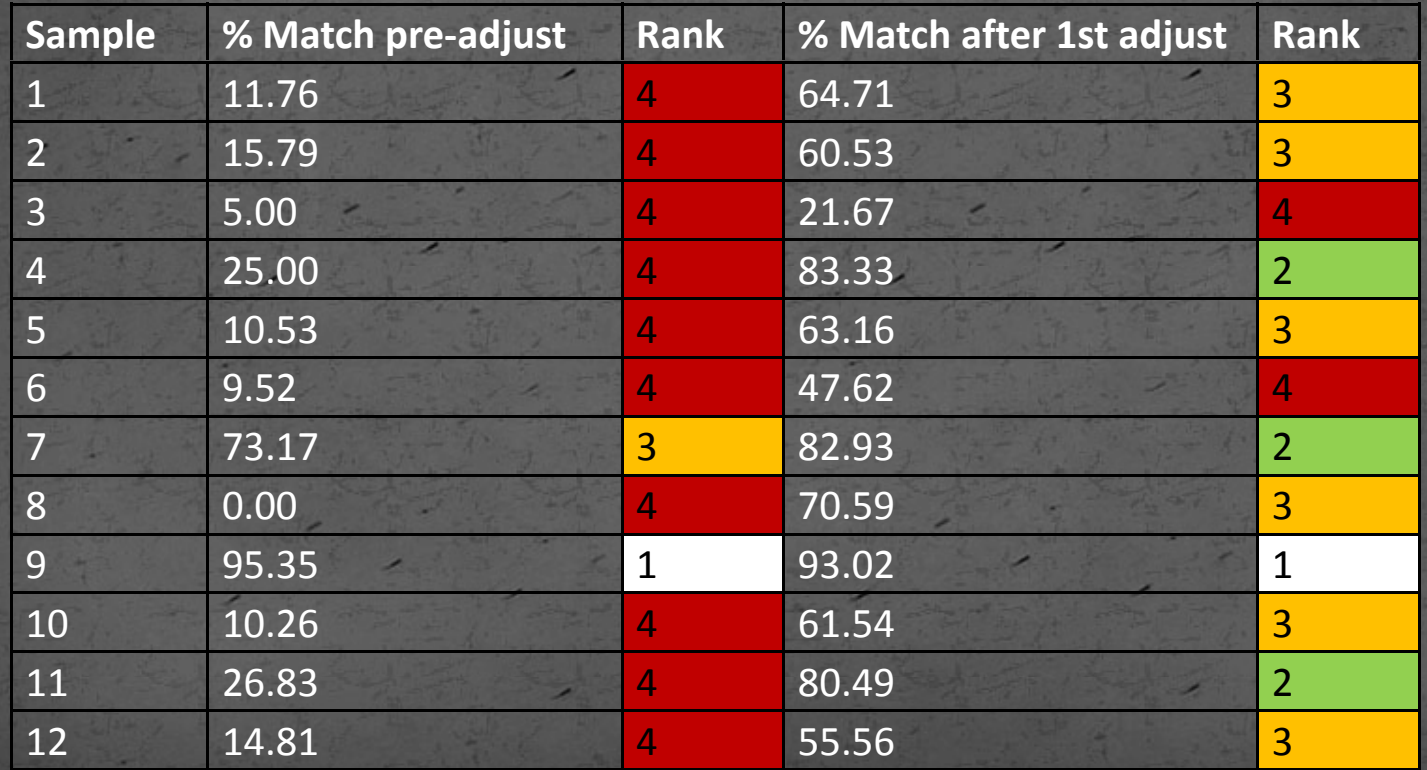

 $\bullet$ 

 **<sup>4</sup>** Accuracy Assessment (Cont.)

• why improvement only from 8.33% to 25% after  $1^{\text{st}}$ adjustment?

- result of <sup>a</sup> number of problems that include:
	- incorrect shape of the parcel boundaries
	- $\degree$  inaccurate control points
	- inadequate control points

 disproportionately distributed control points (i.e. larger number of control points on the perimeter of the sample and/or clustering of control points with large gaps between control points

 **<sup>4</sup>** Accuracy Assessment (Cont.)

### summary of adjustment issues j

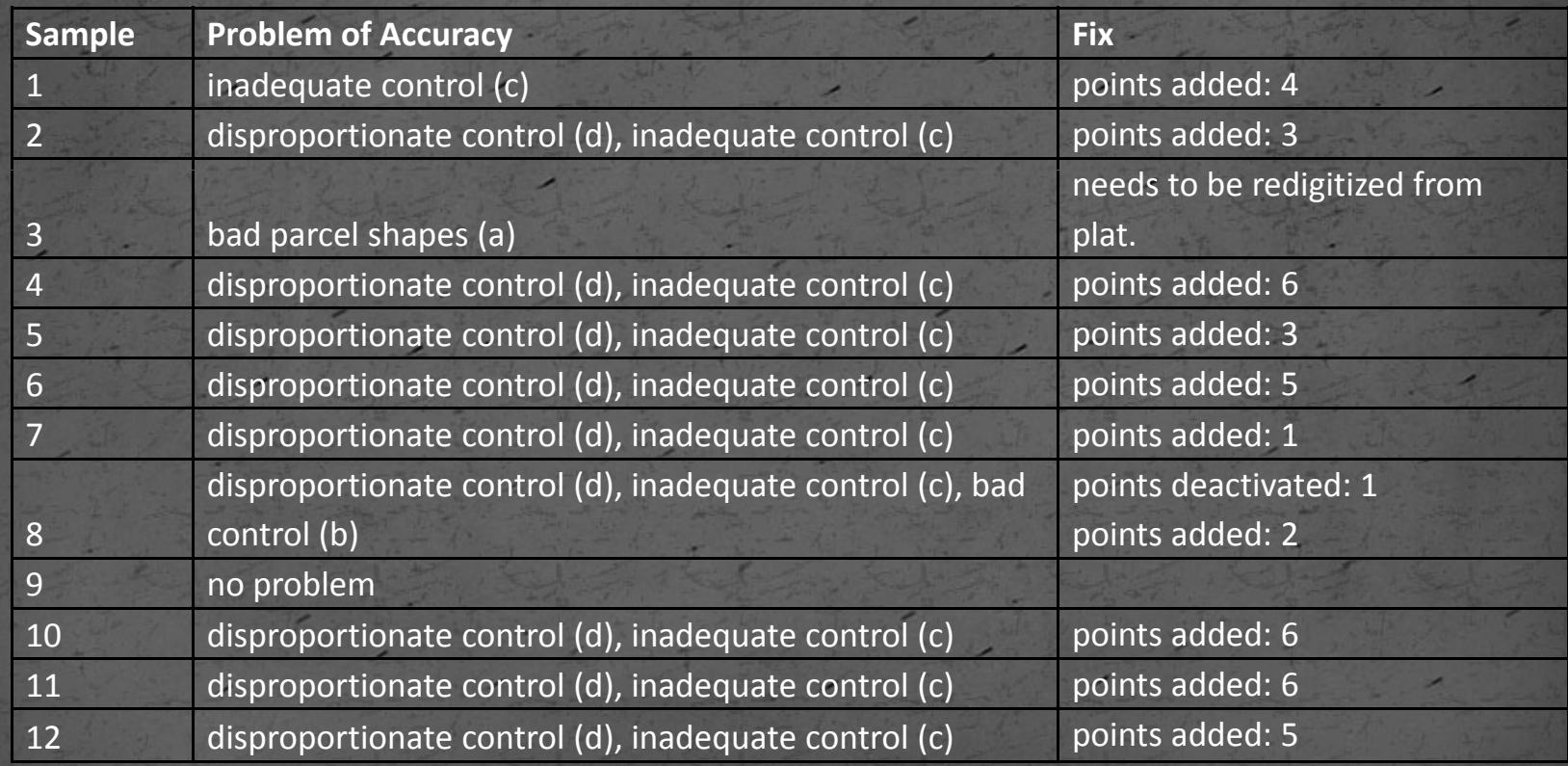

 **<sup>4</sup>** Accuracy Assessment (Cont.)

 $\bullet$ • summary of adjustment results – after 2<sup>nd</sup> adjustment, 75% match

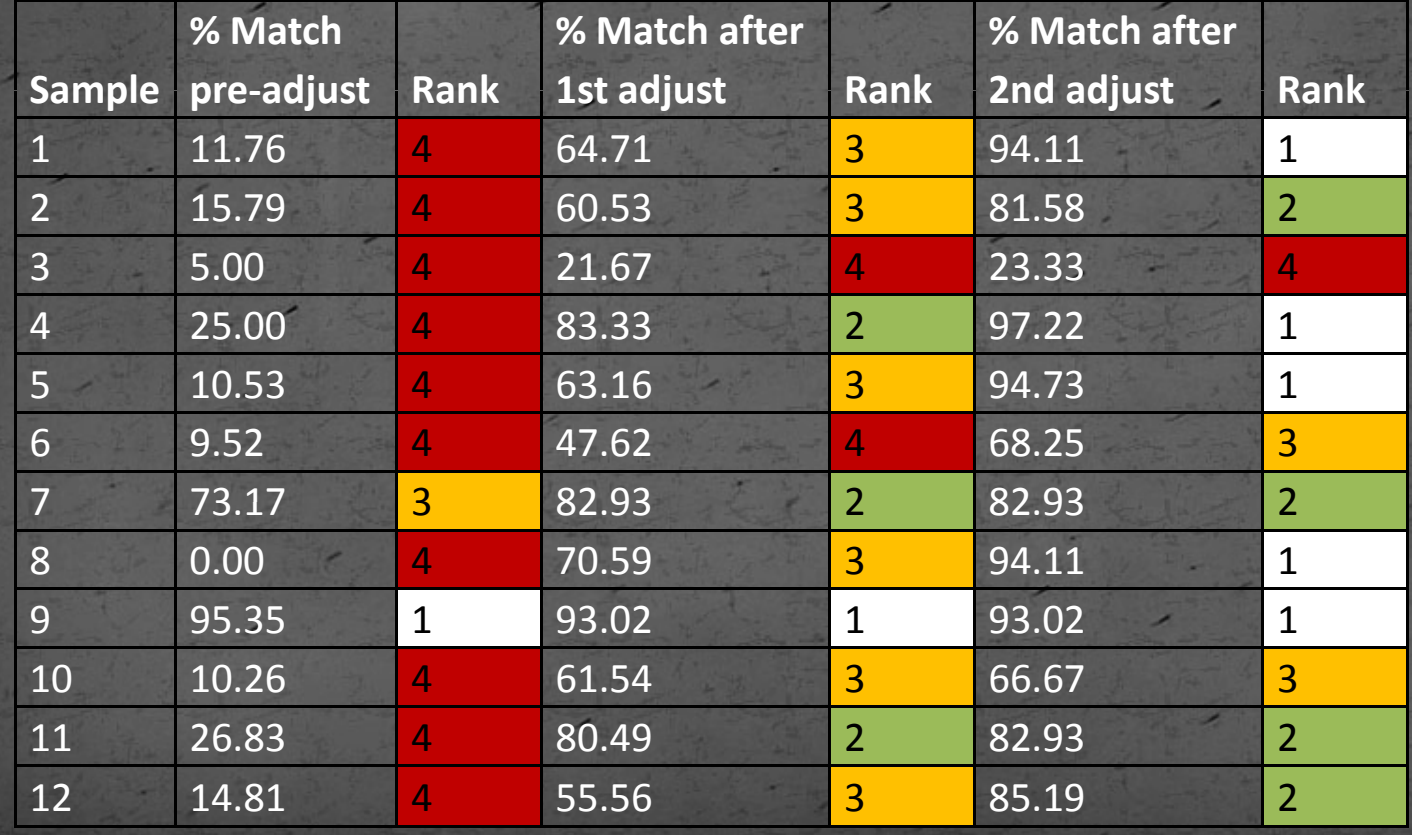

**Accuracy Assessment** (Cont.)

· poorest adjustment - sample 3 · problem: incorrect parcel shape

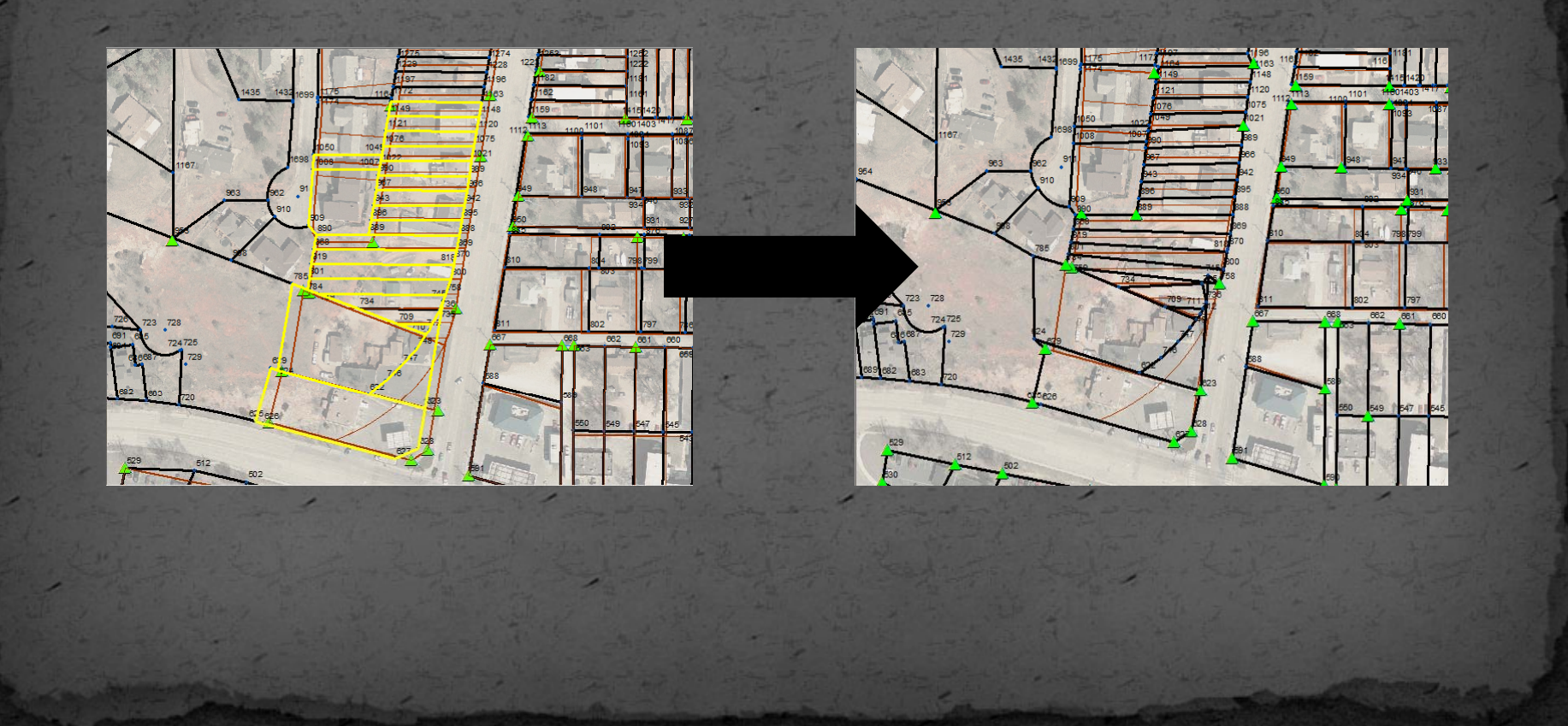

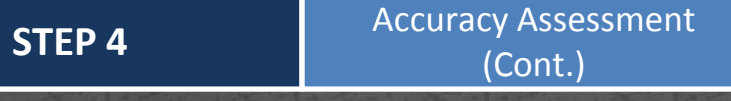

- · best adjustment sample 4
- · problem: disproportionate / inadequate control

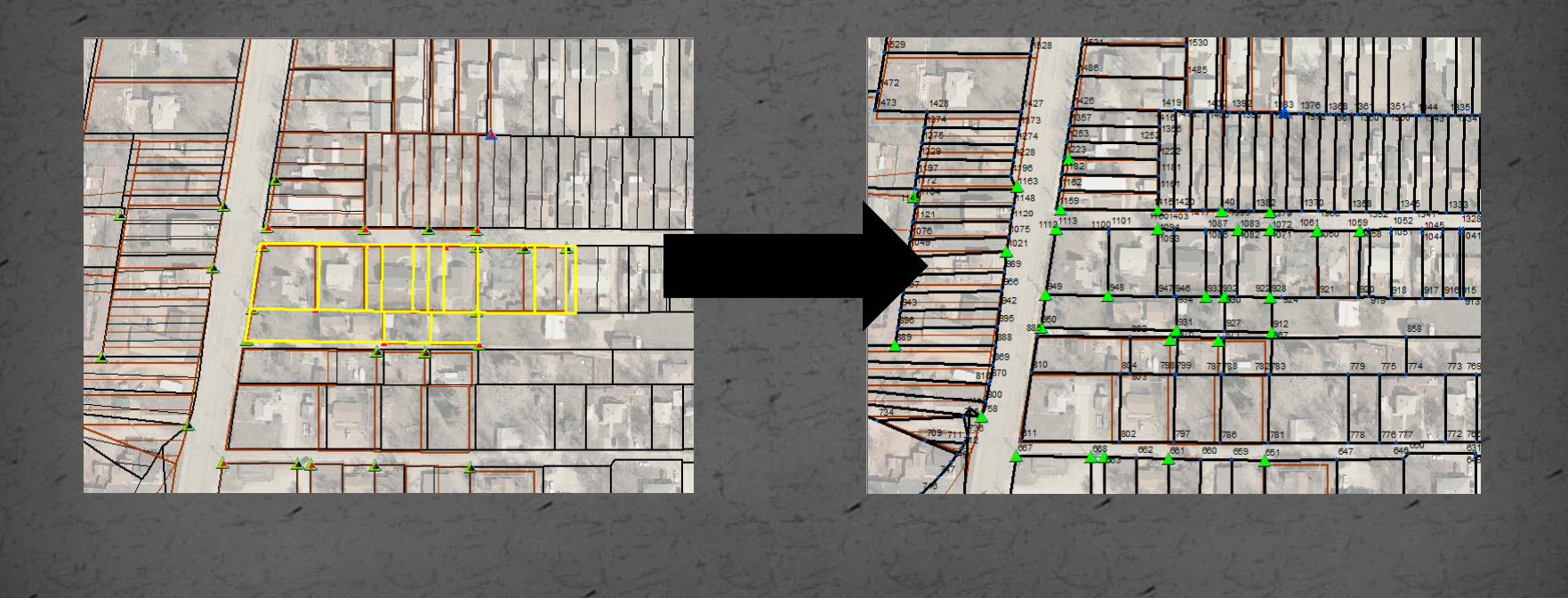

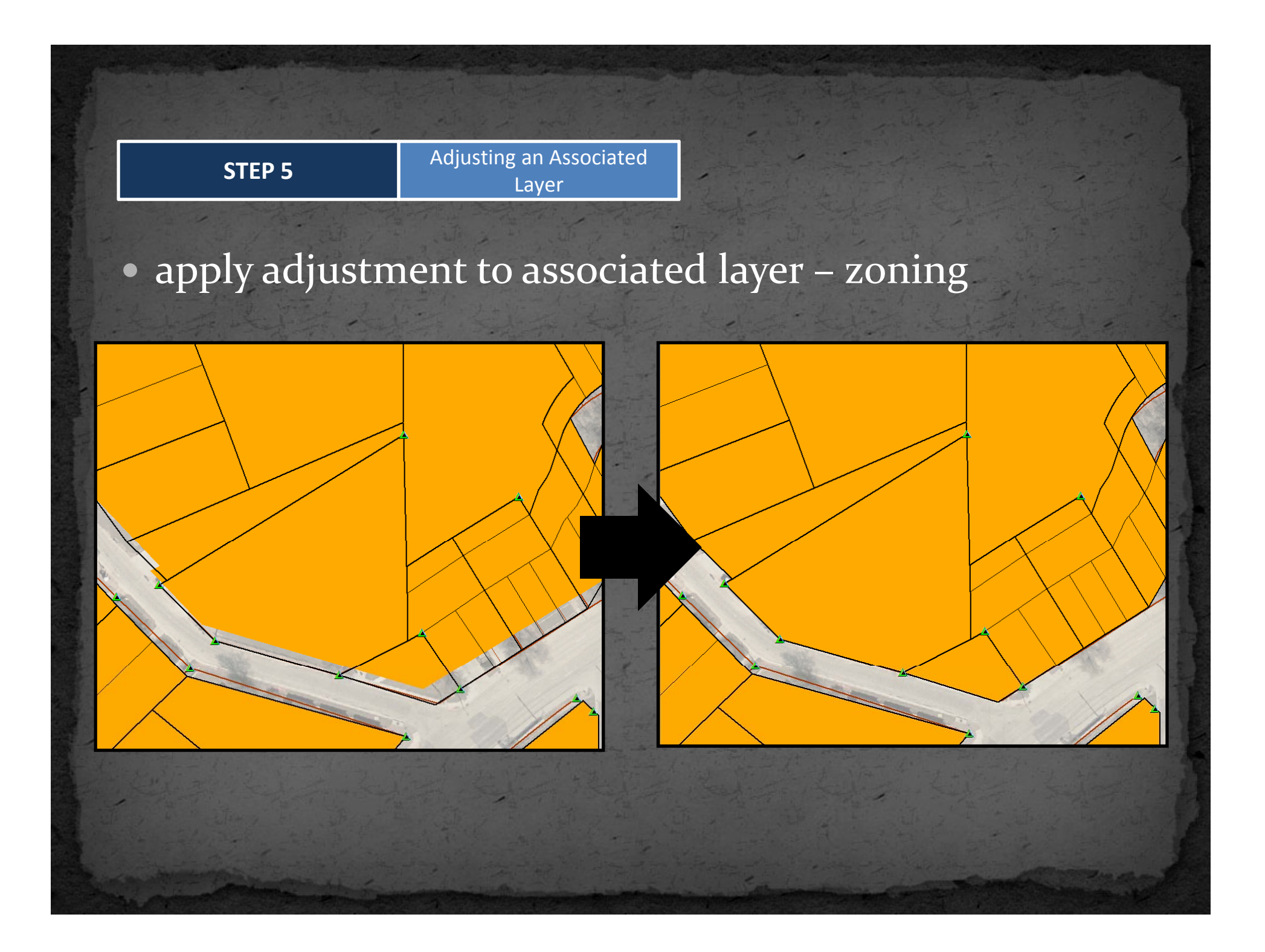

### **Workflow Evaluation**

- worked with City GIS Division staff to test usability of the workflow
- incorporated their feedback into the workflow
- provided <sup>a</sup> survey to formally document the usability of the workflow

## In Summary

- the workflow that was developed as a result of this study has successfully met the objectives set forth:
	- (i) developing a feasible workflow for converting existing data
	- (ii) maintaining and improving cadastre over time (iii) abilit y to inte grate these data with related layers

### Acknowledgements

- Pennsylvania State University Justine Blanford
- Ferber Engineering Company Dan Ferber, John Van **Beek & Dave Muck**
- Rapid City/Pennington County GIS Division Don Jarvinen
- · ESRI Land Records Division Chris Buscaglia

### References

- $\bullet$  Bhowmick, A., Bodnar, N., Farmer, D., Tirunagari, P., & Van Pelt, D. (2008). Cadastre Management the GIS Way. *Professional Surveyor Magazine Magazine, Volume 28, Issue 8.* Retrieved April 8, <sup>2001</sup> from http://www.profsurv.com/magazine/article.aspx?i=2198
- $\bullet$  ESRI (2011). Desktop <sup>10</sup> Help. *ArcGIS Resource Center Desktop <sup>10</sup>*. Retrieved May 18, <sup>2011</sup> from http://help.arcgis.com/en/arcgisdesktop/10.0/help/index.html
- $\bullet$  Foote, K. & Huebner, D. (2000). Error, Accuracy, and Precision. *The Geographer's Craft.* Retrieved from http://www.colorado.edu/geography/gcraft/notes/error/error\_f.html
- $\bullet$  Rapid City GIS Division. (2009). Rapid City Corporate Limits [metadata]. City of Rapid City, South Dakota: GIS Division.

# Thank You! Questions?